# Introduction to the Microsoft Identity Platform

Rob Windsor rwindsor@paitgroup.com @robwindsor

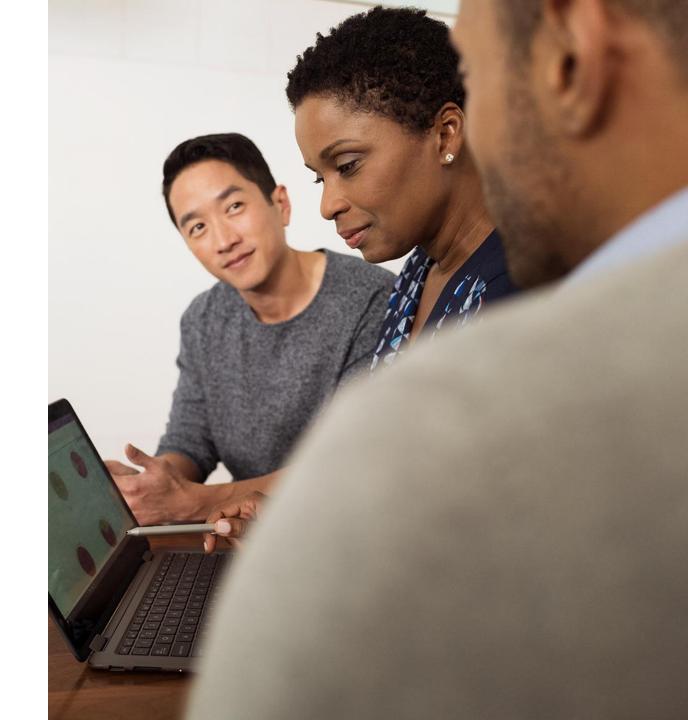

# About Me

- Lead SharePoint Consultant at PAIT Group
- Microsoft MVP, MCPD, MCT Alumni
- Founder and Past-president of the North Toronto .NET UG

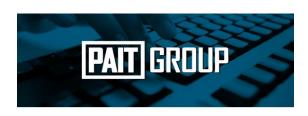

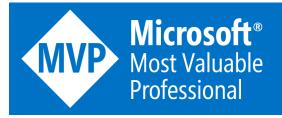

# Microsoft Identity Platform

Evolution of the Azure Active Directory (Azure AD) developer platform

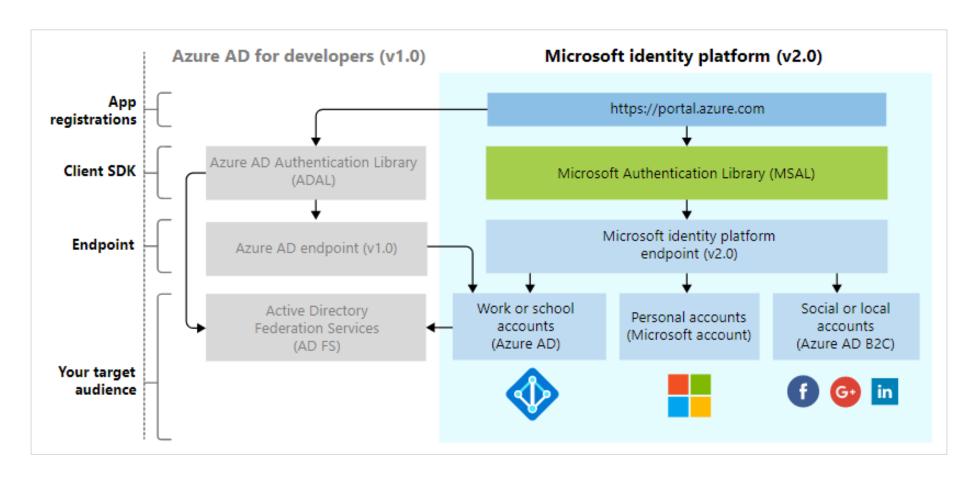

# Microsoft Identity Platform Components

- OAuth 2.0 and OpenID Connect standard-compliant auth service
- Open-source libraries
- Application management portal
- Application configuration API and PowerShell
- Developer content

# Microsoft Authentication Library (MSAL)

- Enables developers to easily authenticate users and acquire tokens
  - No need to directly use OAuth libraries or protocol
  - Acquires tokens on behalf of a user or application
  - Maintains a token cache and refreshes tokens as needed
  - Helps you to specify audience for app
    - E.g., single tenant or multiple tenant
  - Helps you set up app from configuration files
  - Exposes actionable exceptions, logging, and telemetry

# MSAL Languages, Platforms, and Frameworks

| Library                  | Supported platforms and frameworks                                                  |
|--------------------------|-------------------------------------------------------------------------------------|
| MSAL for Android ☑       | Android                                                                             |
| MSAL Angular 년           | Single-page apps with Angular and Angular.js frameworks                             |
| MSAL for iOS and macOS ☑ | iOS and macOS                                                                       |
| MSAL Go (Preview) 년      | Windows, macOS, Linux                                                               |
| MSAL Java ௴              | Windows, macOS, Linux                                                               |
| MSAL.js ௴                | JavaScript/TypeScript frameworks such as Vue.js, Ember.js, or Durandal.js           |
| MSAL.NET ௴               | .NET Framework, .NET Core, Xamarin Android, Xamarin iOS, Universal Windows Platform |
| MSAL Node ௴              | Web apps with Express, desktop apps with Electron, Cross-platform console apps      |
| MSAL Python ☑            | Windows, macOS, Linux                                                               |
| MSAL React ☑             | Single-page apps with React and React-based libraries (Next.js, Gatsby.js)          |

# Microsoft.Identity.Web

- Set of ASP.NET Core libraries that sit on top of MSAL
- Simplifies authentication for web apps and web APIs
- Used in .NET 5.0 web project templates

# App Registration

- Azure AD apps registered in Azure portal
- <a href="https://portal.azure.com">https://portal.azure.com</a> or <a href="https://aad.portal.azure.com">https://aad.portal.azure.com</a>

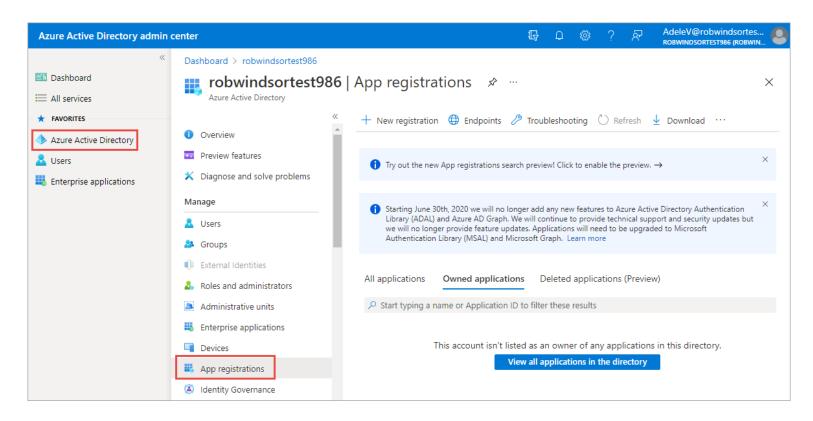

# App Registration

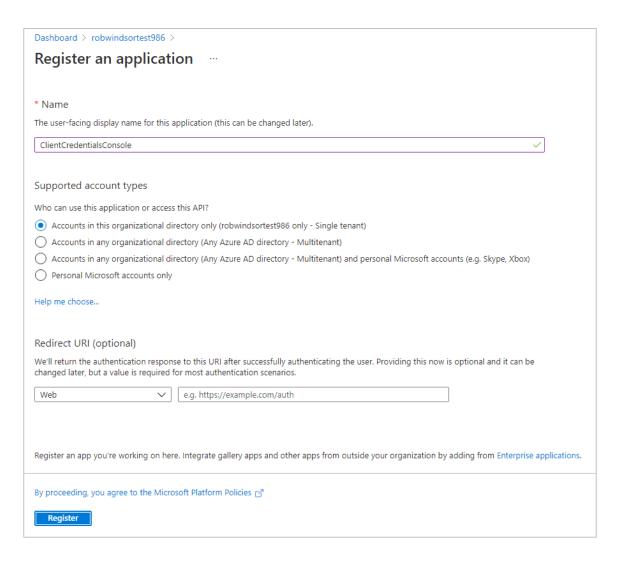

# App Registration

All apps uniquely identified by Client ID (a.k.a., Application ID)

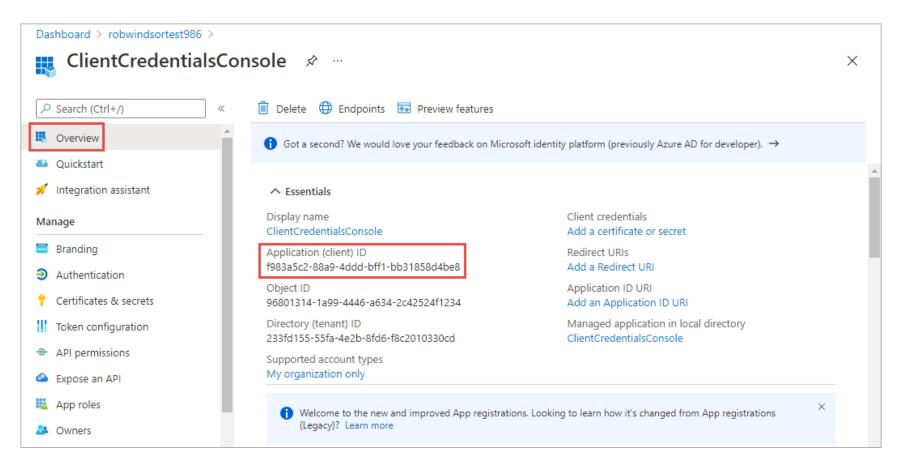

# **Authentication Flows**

- Process used to authenticate with Azure AD depends on
  - Type of application (e.g., web, mobile, desktop)
  - If there is a signed-in user
- These different processes are known as Authentication Flows
- More on authentication flows later

# Client Secrets and Certificates

- Some auth flows require Azure AD app to present credentials
  - Analogous to username and password for a user
- Client ID used as username
- Client secrets or certificates used as passwords

# Client Secrets and Certificates

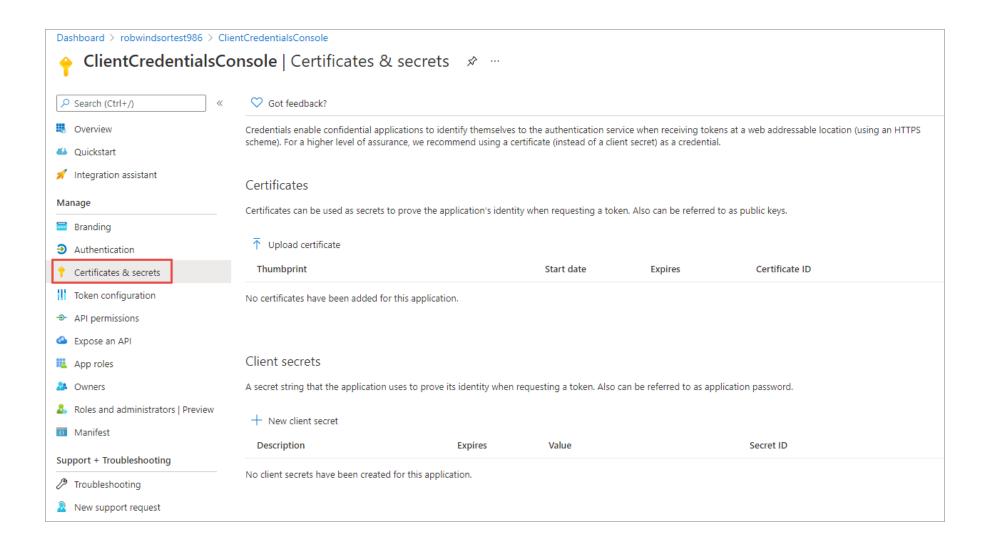

# Redirect URIs (Reply URLs)

- Azure AD can only send tokens to URIs registered with Azure AD app
- Multiple URIs may be registered with app
- Wildcards may not be used in URI

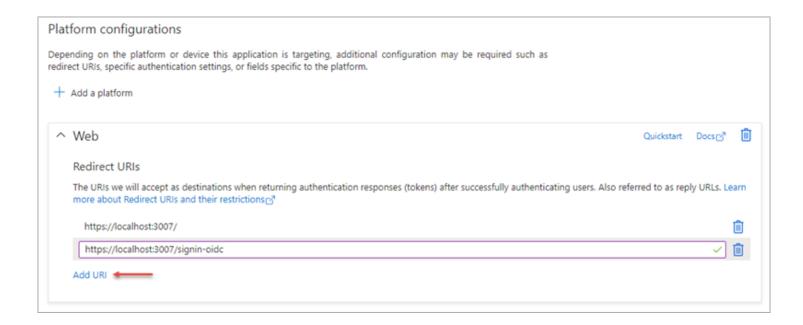

# Permission Requests

- Apps request permission to use functionality in APIs
- Static
  - Permission requests (scopes) defined in Azure portal
- Dynamic
  - Permission requests (scopes) defined in code
  - Enables incremental permission requests
    - Additional permissions can be requested as needed

# Permission Types

### Delegated permissions

- Used by apps that have a signed-in user
- App is delegated with permission to act as sign-in user
- Effective permissions are intersection of user and app permissions
- Permission requests can be granted by user or by admin

### Application permissions

- Generally used by apps that do not have a signed-in user
- Can also be used by apps that have a signed-in user who may not have permission necessary to interact with resource
- Effective permissions are the same as the app permissions
- User permissions disregarded
- Permission requests can only be granted by admin

# Permission Scopes

- Define the set of permissions requested by an app
- Represented by two-part string
  - Resource identifier
  - Permission requested
- Examples
  - https://graph.microsoft.com/Calendars.Read
  - https://contoso.sharepoint.com/Sites.Read.All
- Azure AD assumes Microsoft Graph if resource identifier not specified
  - Calendars.Read is the same as https://graph.microsoft.com/Calendars.Read

# Permission Consent

### User consent

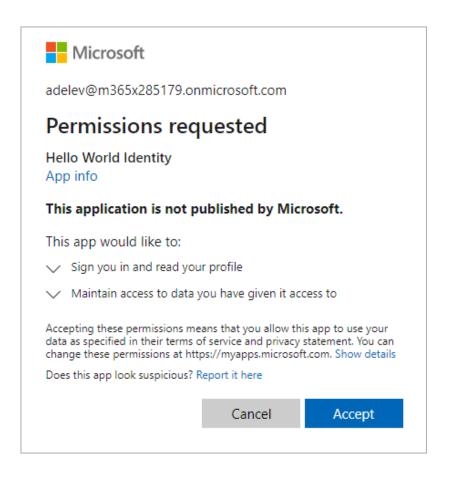

### Admin consent

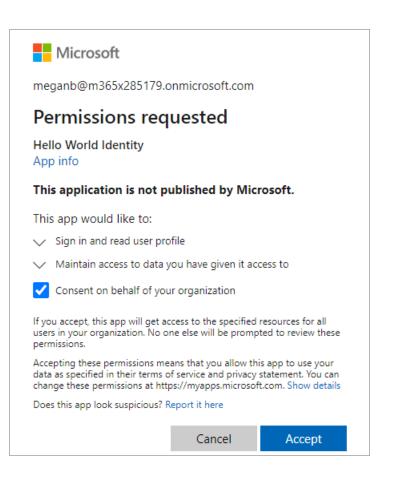

# My Applications

- Users can manage their applications using the My Apps portal
- https://myapplications.microsoft.com/

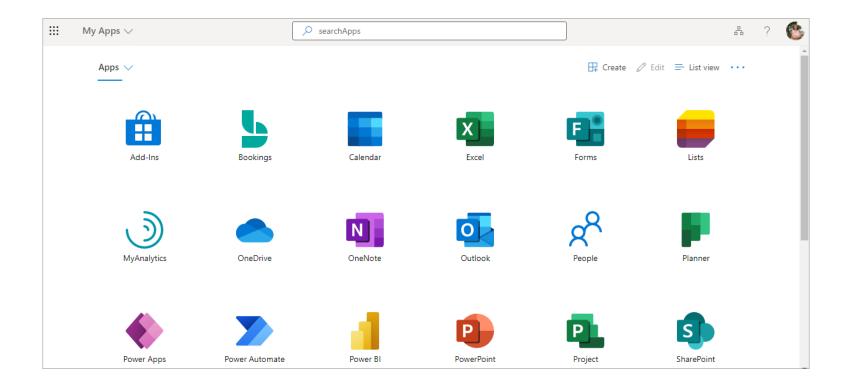

# Tokens

- Implemented as JSON Web Tokens ("JOTs")
- Access token
  - Short-lived
  - Enable clients to securely call APIs protected by Azure AD
- Refresh token
  - Long-lived
  - Used to silently request new access tokens
- ID token
  - Used to identify user

# **Authentication Flows**

| Flow                                 | Description                                                                                                    | Used in                                |
|--------------------------------------|----------------------------------------------------------------------------------------------------|----------------------------------------|
| Authorization code                   | Used in apps that are installed on a device to gain access to protected resources, such as web APIs. Enables you to add sign-in and API access to your mobile and desktop apps.                                        | Desktop apps, mobile<br>apps, web apps |
| Client credentials                   | Allows you to access web-hosted resources by using the identity of an application. Commonly used for server-to-server interactions that must run in the background, without immediate interaction with a user.         | Daemon apps                            |
| Device code                          | Allows users to sign in to input-constrained devices such as a smart TV, IoT device, or printer.                                                                                                    | Desktop/mobile apps                    |
| Implicit grant                       | Allows the app to get tokens without performing a back-end server credential exchange. Enables the app to sign in the user, maintain session, and get tokens to other web APIs, all within the client JavaScript code. | Single-page<br>applications (SPA)      |
| On-behalf-of                         | An application invokes a service or web API, which in turn needs to call another service or web API. The idea is to propagate the delegated user identity and permissions through the request chain.                   | Web APIs                               |
| Username/password                    | Allows an application to sign in the user by directly handling their password. This flow isn't recommended.                                                                                                    | Desktop/mobile apps                    |
| Integrated Windows<br>Authentication | Allows applications on domain or Azure Active Directory (Azure AD) joined computers to acquire a token silently (without any UI interaction from the user).                                                            | Desktop/mobile apps                    |

# Flows – Authorization Code

- Users receive authorization code on sign-in
- Authorization code is exchanged for access token

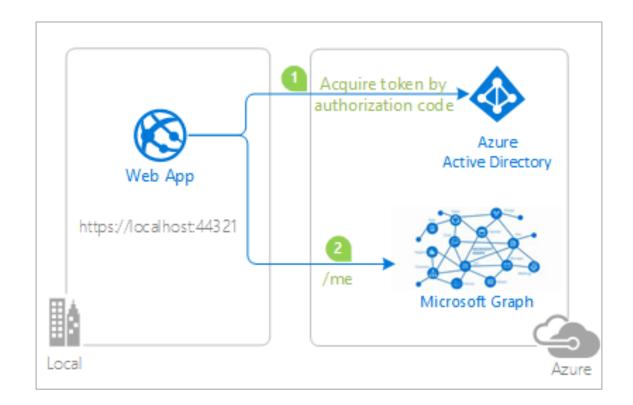

# Flows – Client Credentials

 Authentication done using Client ID and Client Secret or Client ID and certificate

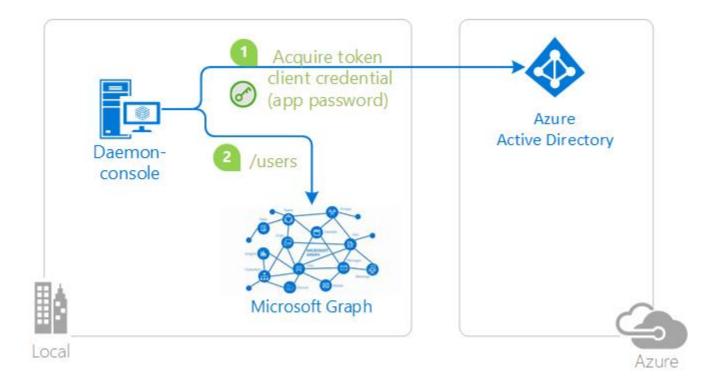

# Flows – Device Code

- App provides user with code and directs user to URL
- User opens browser to URL, enters code, and authenticates normally

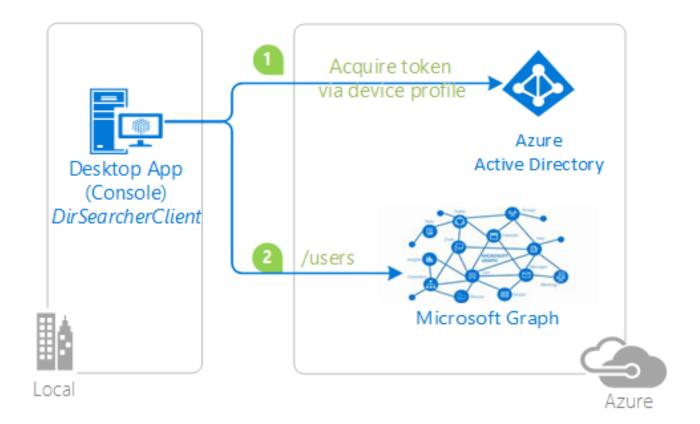

# Flows – Implicit Grant

- Legacy
- New SPAs should use authorization code flow

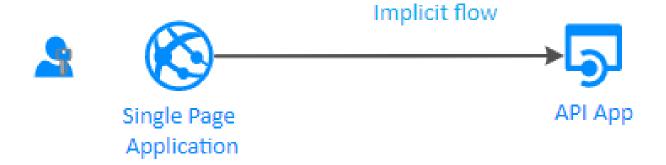

# Flows – On-behalf-of

 Access token for one resource used to get access token for second resource

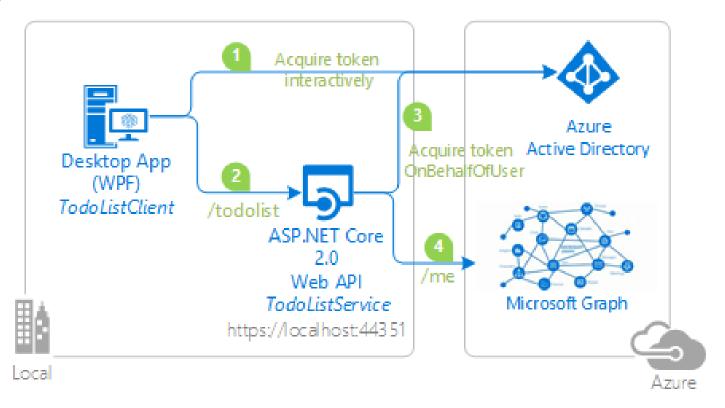

# Flows – Username and Password

Authentication done using username and password

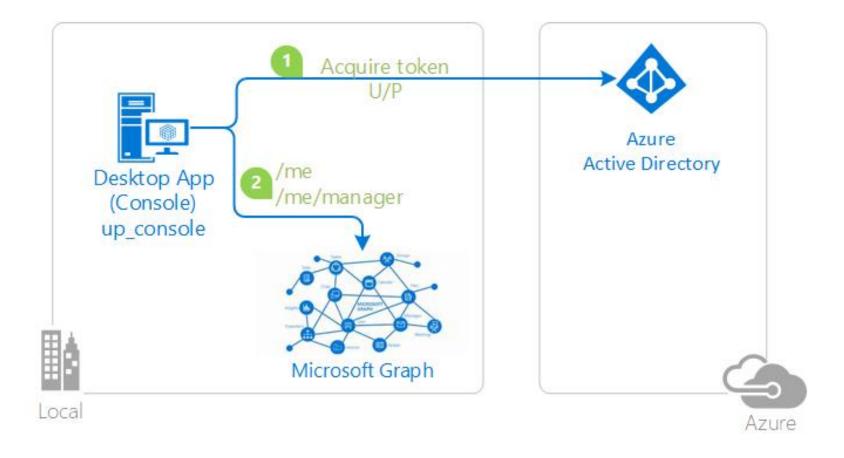

# SharePoint Framework

- AadHttpClient
  - @microsoft/sp-http package
- Abstract the token acquisition from SPFx support for Azure AD

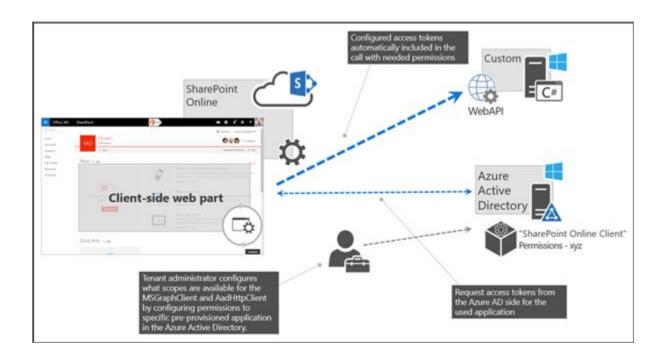

# SharePoint Framework – Microsoft Graph

- MSGraphClient
  - @microsoft/sp-http package
- Extends AadHttpClient for use with Microsoft Graph
- Abstract the token acquisition from SPFx support for Azure AD
- Wraps the Microsoft Graph JavaScript SDK and initializes with one line

- Can optionally use with Microsoft Graph Type Declarations
  - @microsoft/microsoft-graph-types package
  - Work with strongly-typed objects representing Graph data

# SPFx Solutions Declare Permission Requests

- Do not need to register Azure AD app when using AadHttpClient or MSGraphClient
  - Microsoft does this for you
- Your project declares the permissions it requires
  - webApiPermissionRequests setting in package-solution.json
- Tenant administrator grants or rejects permission requests using API Management page in SharePoint Online administration portal
- Granting permission request updates Azure AD app created by Microsoft

# SPFx Solutions Declare Permission Requests

```
"$schema": "https://developer.microsoft.com/json-schemas/spfx-build/package-solution.schema.json",
"solution": {
 "name": "MSGraphClient Web Part",
 // ....
  "isDomainIsolated": false,
  "webApiPermissionRequests": [
      "resource": "Microsoft Graph",
      "scope": "Group.Read.All"
"paths": {
 "zippedPackage": "solution/ms-graph-client.sppkg"
```

# Approve / Reject with SharePoint Online API Management Page

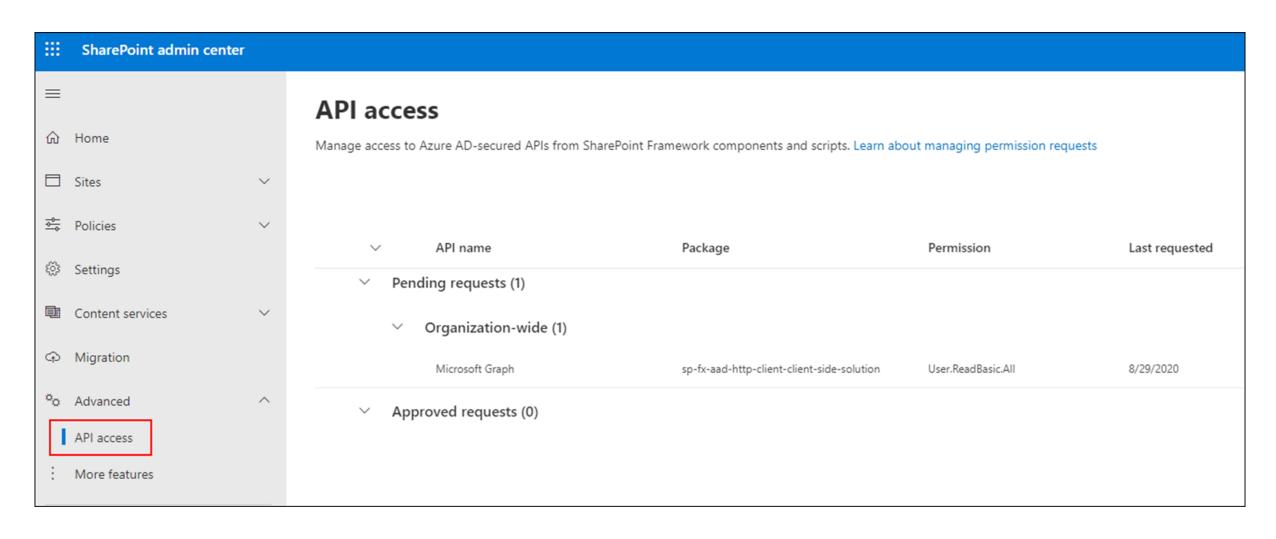

# Approve / Reject with SharePoint Online API Management Page

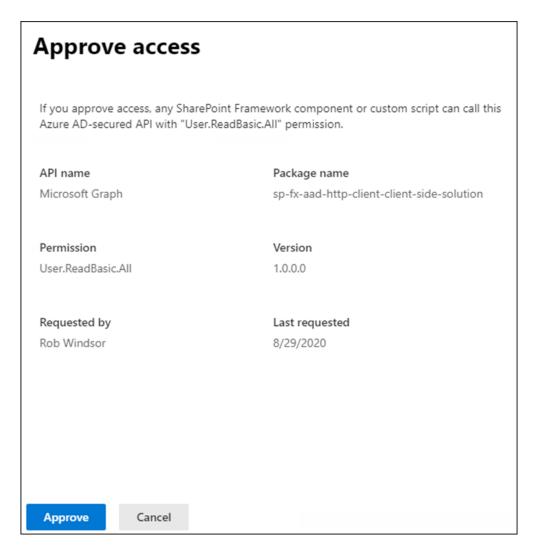

## Resources

- Documentation
  - https://docs.microsoft.com/en-us/azure/active-directory/develop/
- Microsoft Learn: Implement Microsoft identity
  - https://docs.microsoft.com/en-us/learn/paths/m365-identity-associate/

# Thank You

- Big thanks to the organizers, sponsors, and you for making this event possible
- Please fill out your evaluation
- Please keep in touch
- rwindsor@paitgroup.com
- @robwindsor
- https://blogs.msmvps.com/windsor